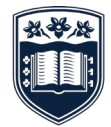

**UNIVERSITY** OF WOLLONGONG **AUSTRALIA** 

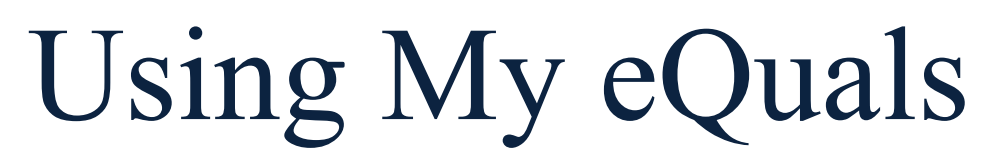

**M Y EQUALS: A QUICK REFERENCE GUIDE**

### **ACCESSING MY EQUALS**

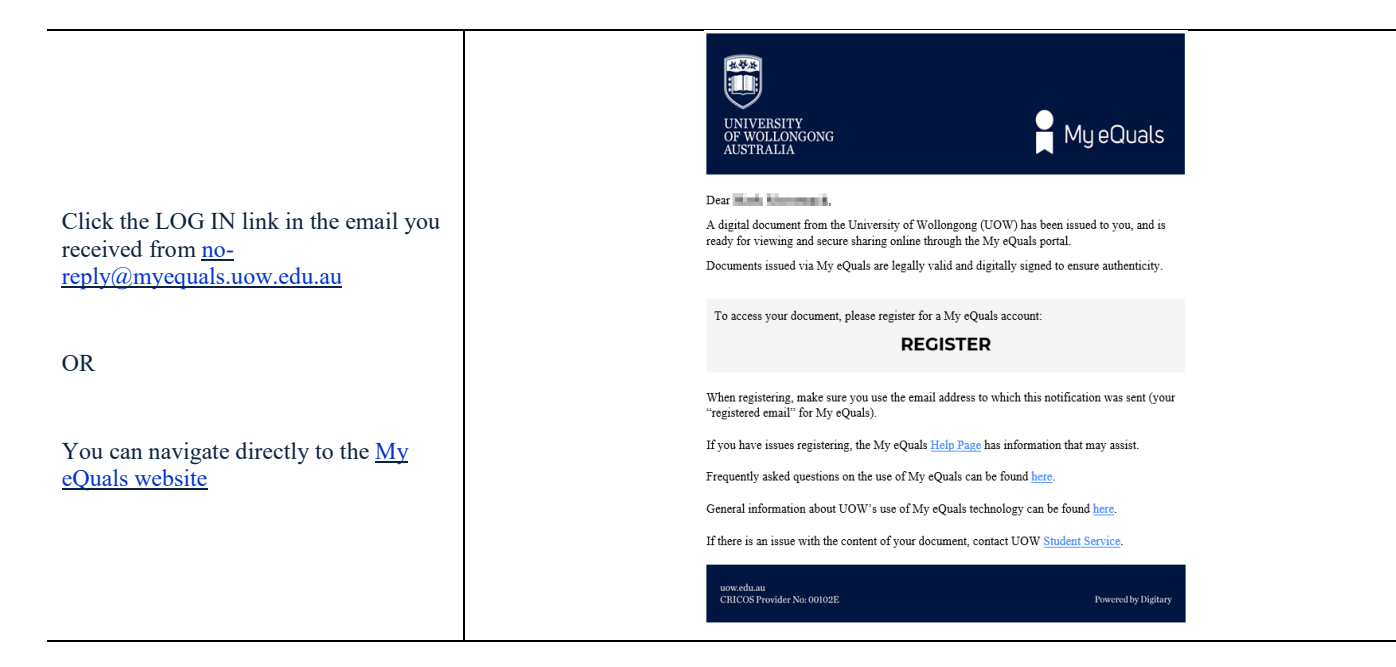

#### **LOGGING INTO MY EQUALS**

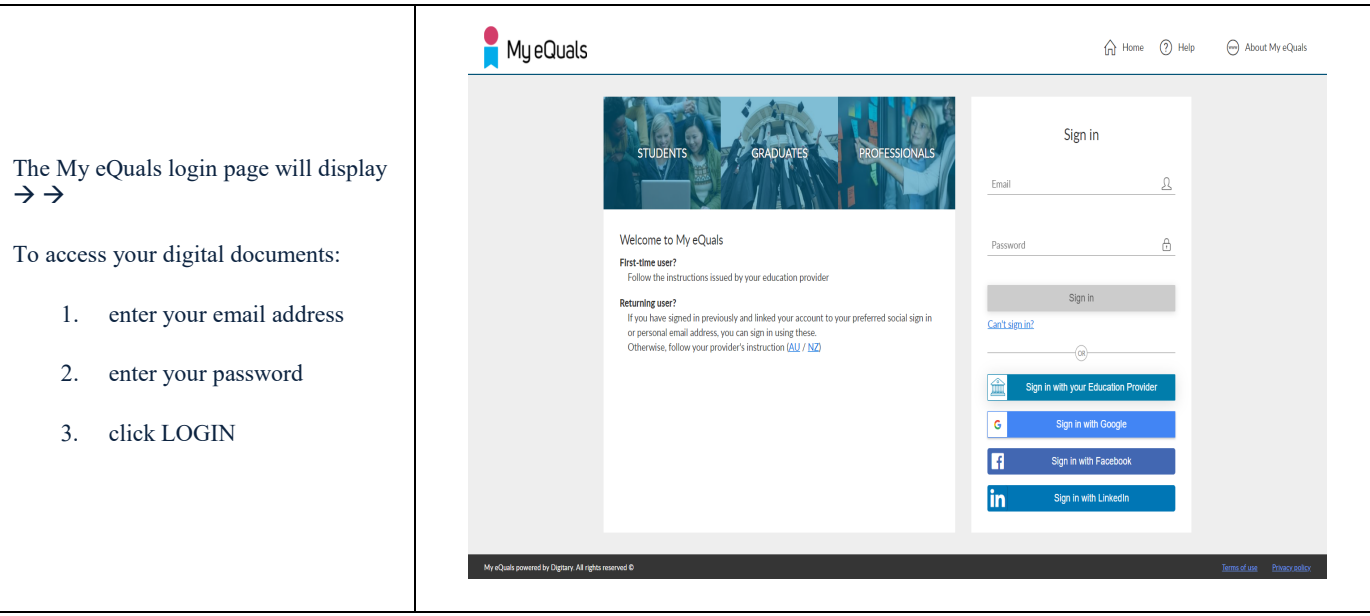

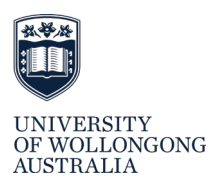

## **NAVAGATING THE HOMEPAGE**

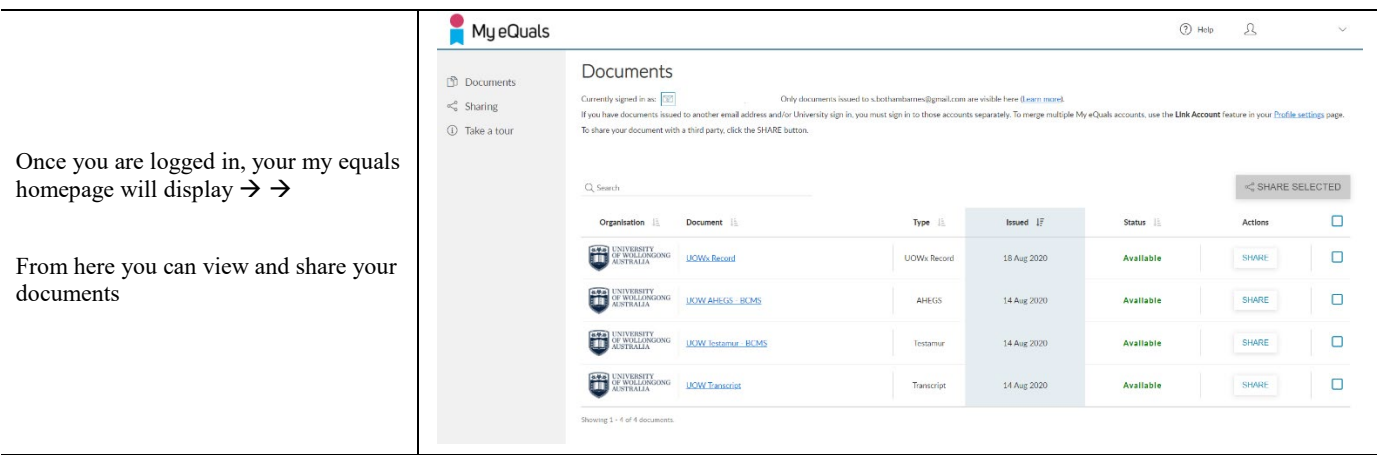

## **SHARING YOUR DOCUMENTS**

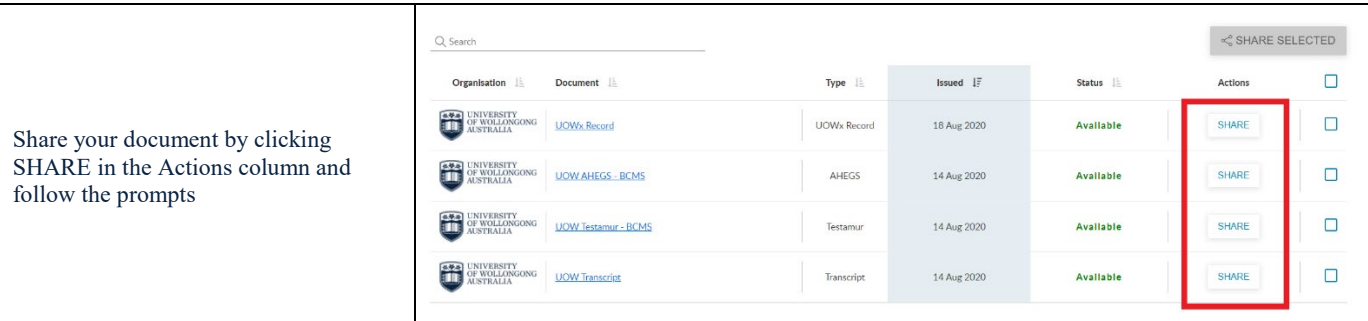

The best way to share your documents with a third party is via the **'generate a link'** function.

Click share and navigate to the generate a link button to your document, fill in the fields and click share to get the link

Once you have this link, paste it into an email or document, and send it on to a third party, together with any other supporting information and/ or documentation

The link will provide the third party with direct access to that shared certified digital document in My eQuals.

**Tip:** the third party will not be able to see any other digital document you have in your account (unless you have shared a link to every document with them)

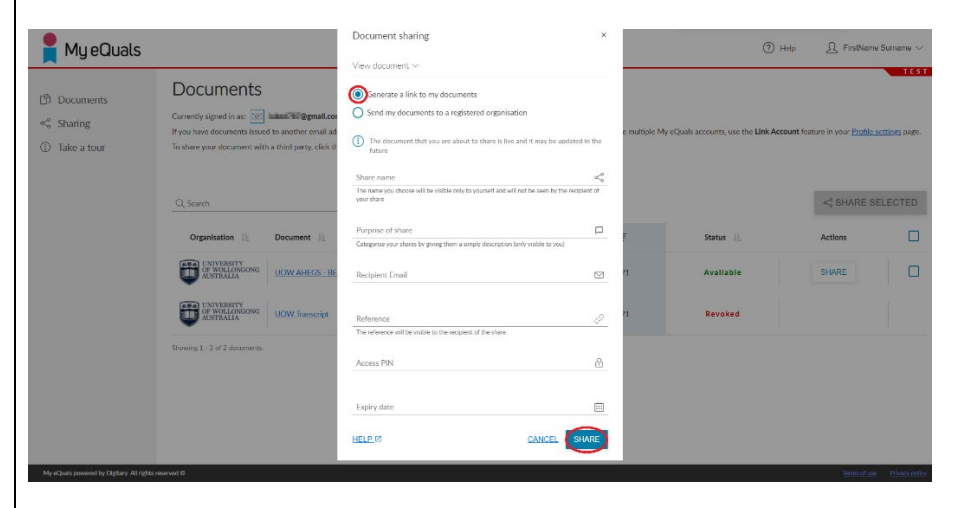

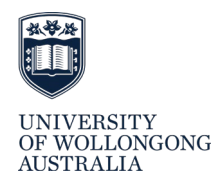

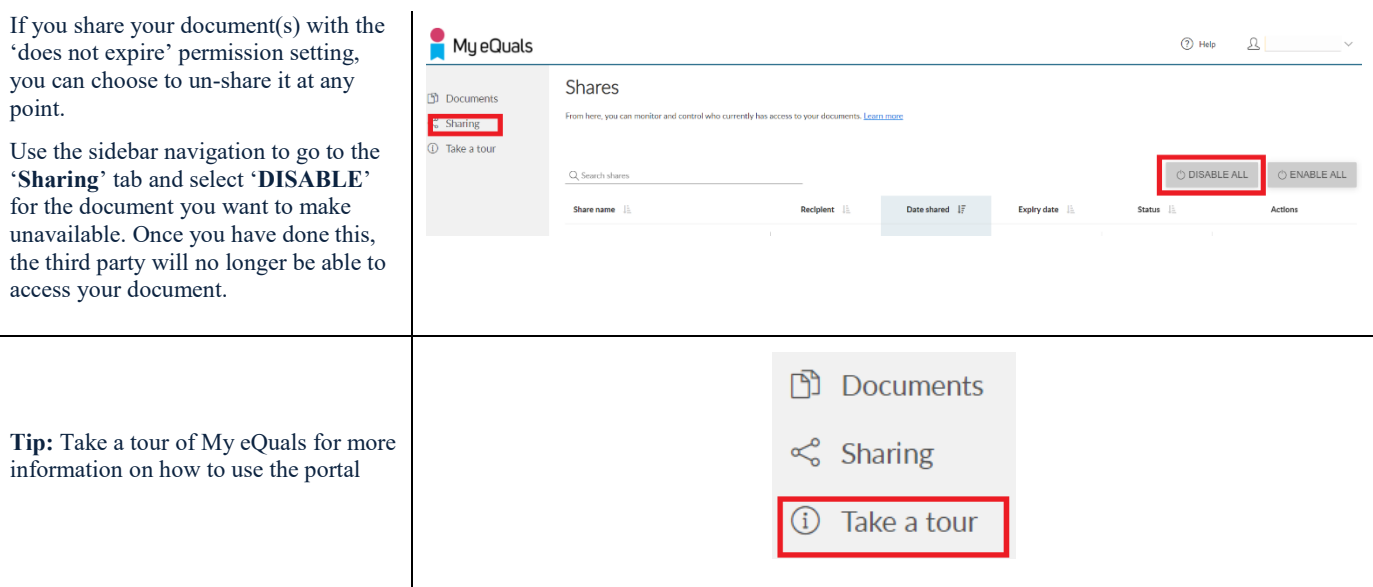

#### **A FEW THINGS TO REMEMBER:**

- 1. Digital academic documents viewed online via the My eQuals portal are the original documents issued by UOW and can be used for education verification purposes. By accessing documents through My eQuals, third parties can be certain of the authenticity of your record.
- 2. You can also download and save the document as a PDF if required. However it is important to note that the PDF is a **copy** of the original and **cannot** be used for education verification purposes.
- 3. If a third party does not accept digital academic documents, you can provide them with a hardcopy. If you need a hardcopy but don't have one, you can purchase it from the Official UOW [Documentation](https://www.uow.edu.au/student/admin/official-documents/) web page.

# **TROUBLESHOOTING TIPS:**

If you have any problems logging on or accessing your documents, here are some resources that will help:

- My [eQuals](http://www.myequals.net/#/%20help) Help
- My [eQuals](http://www.myequals.edu.au/%20faq/) FAQ
- UOW My eQuals [website](https://www.uow.edu.au/student/admin/my-equals/)

If you have problems accessing your documents or you believe they are incorrect, contact UOW Student [Service.](https://www.uow.edu.au/student/central/contact/)

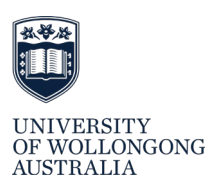